知 用域账户登录DR2000后台时提示"此工作站和主域间的信任关系失败"怎么解 决?

[DR2000](https://zhiliao.h3c.com/questions/catesDis/1359) **[网络蝎子精](https://zhiliao.h3c.com/User/other/23520)** 2019-04-14 发表

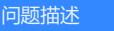

使用域账户登录DR2000后台系统时,提示"此工作站和主域间的信任关系失败",如下图所示:

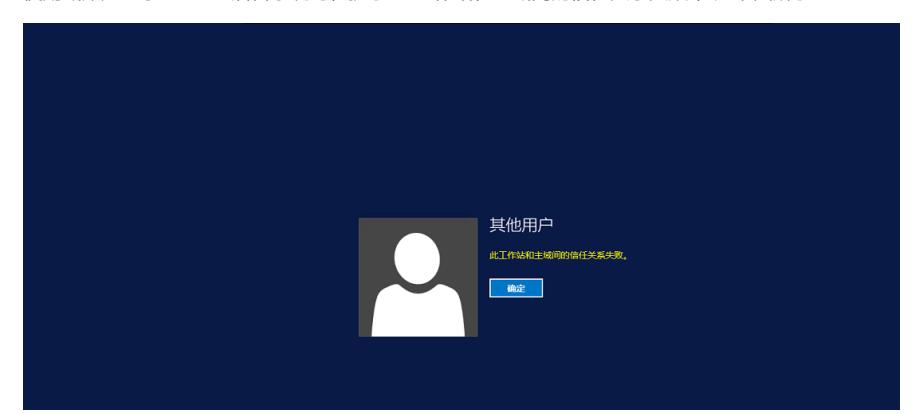

解决方法

1.使用服务器的本地管理员(.\administrator)登录计算机;

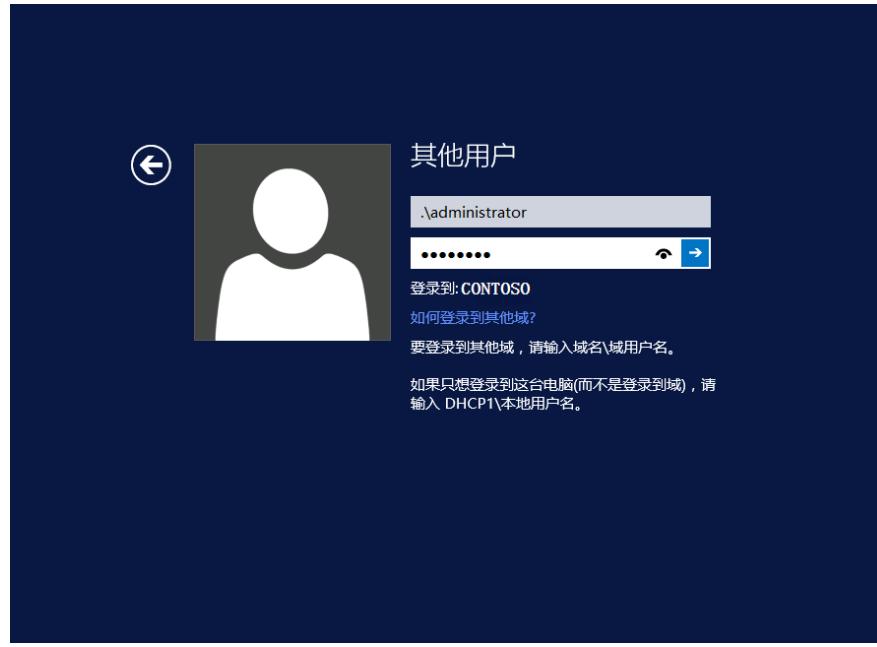

2.使用本地管理员身份打开PowerShell;

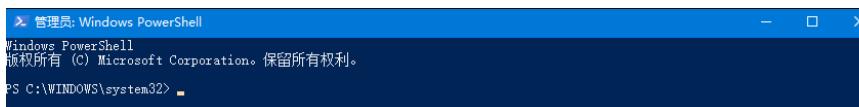

3.输入Reset-ComputerMachinePassword -Server <任何域控制器的名称> -Credential <域管理员帐户 >命令;

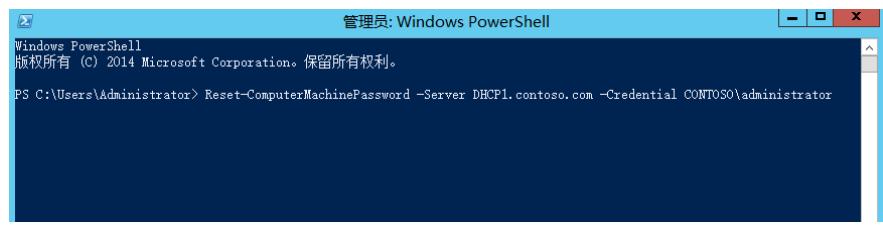

4.在弹框中输入域管理员账户和密码;

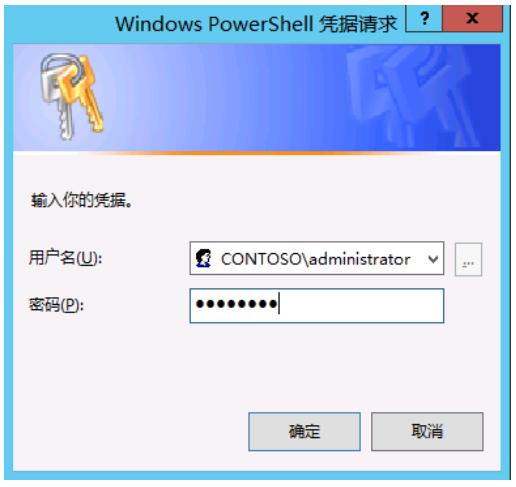

5.重新用域账户登录后台